## **United Concordia Dental: Finding an In-Network Provider**

## **STEP 1**

Go t[o https://www.unitedconcordia.com](https://www.unitedconcordia.com/dental-insurance/) and select 'Find a Dentist'

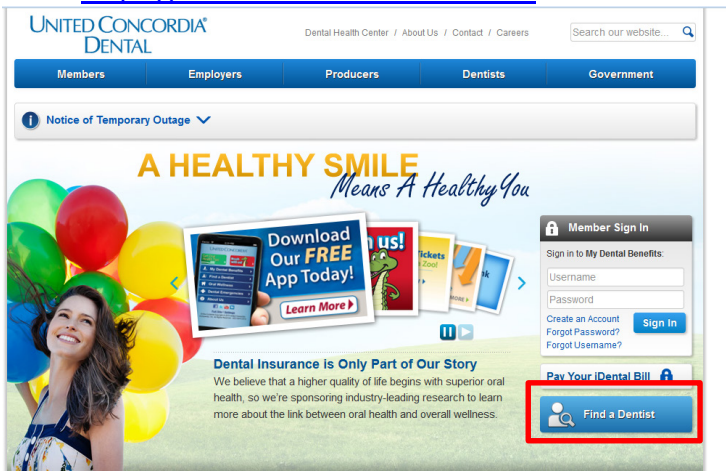

## **STEP 2**

Complete search field

*Network (for section 3):*

- *UCCI PLUS Managed Care select: DHMO Concordia Plus General Dentist or Specialist\**
- *UCCI FLEX I or FLEX II select: Advantage Plus*

## **STEP 3**

Select 'Show Dentists in My Area'

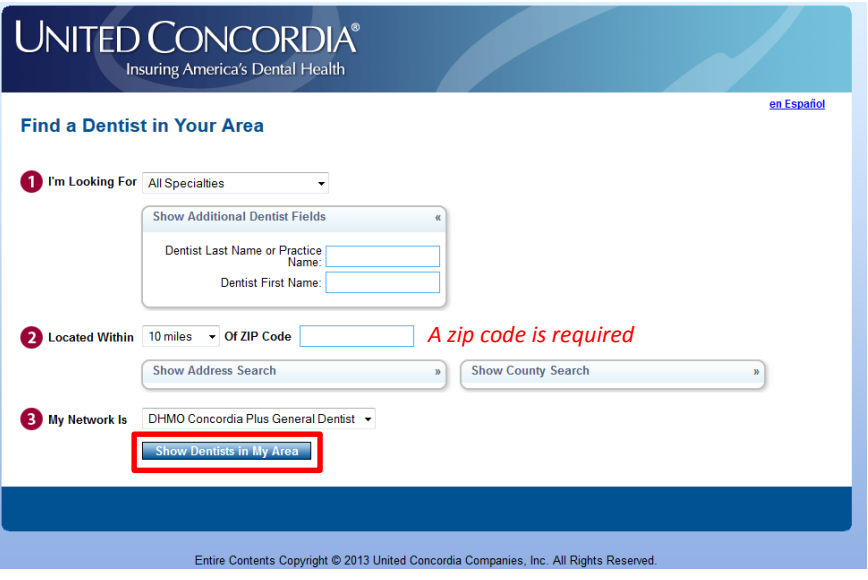

*\*Please note if electing the UCCI PLUS Managed Care DHMO plan, you are required to select a network primary dental office (PDO). Please use the last 6 digits of the Provider to designate the PDO when enrolling Claims will be denied for services provided by anyone other than the designated PDO. If a PDO is not elected at enrollment, one will be assigned. Each participant can have their own PDO. To update PDO after initial enrollment you can call United Concordia at 1-877-215-3616*